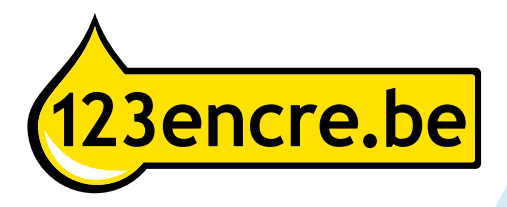

## **Guide d'utilisation Brother** Réinitialisateur de puce LC-123/LC-125/LC-127

Les nouvelles cartouches Brother sont pourvues d'une puce. Grâce à ce réinitialisateur, vous pouvez faire indiquer le niveau d'encre en tant que plein. Ce réinitialisateur convient pour la série LC-123 de marque distributeur, la série LC-125 de marque distributeur et d'origine et la série LC-127 de la marque distributeur et d'origine.

## Important!

Réinitialisez la cartouche avant que vous ne receviez le message que la cartouche est presque vide et qu'elle doit être remplacée. Après que le message apparaît, la réinitialisation ne sera plus possible ! Nous conseillons de réinitialiser la puce lorsque la cartouche est encore à demi remplie.

Étape 1 : Assurez-vous que la pince bleue se trouve sur le réinitialisateur, de sorte que vous pouvez facilement presser la cartouche contre elle.

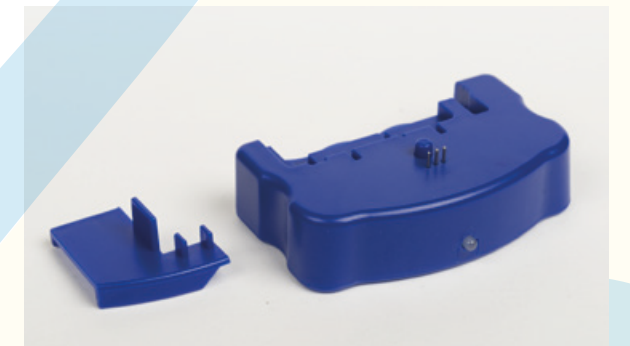

Étape 2 : Poussez la puce de la cartouche contre les épingles du réinitia lisateur jusqu'à ce que le voyant clignote en rouge.

Étape 3 : Tenez la puce enfoncée contre le réinitialisateur jusqu'à ce que le voyant clignote en vert.

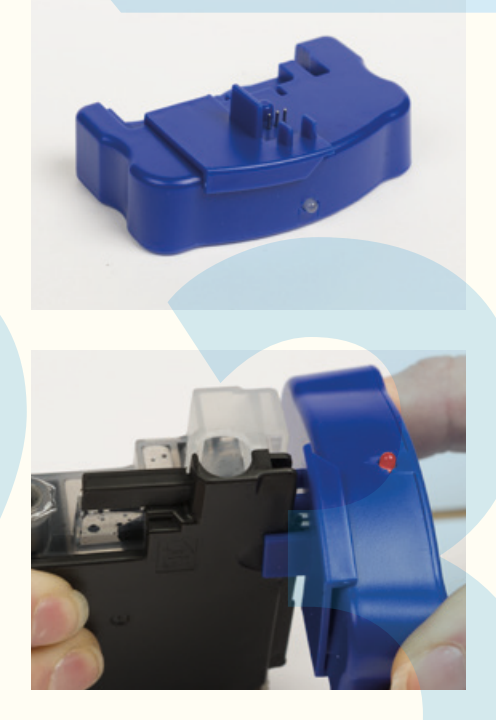

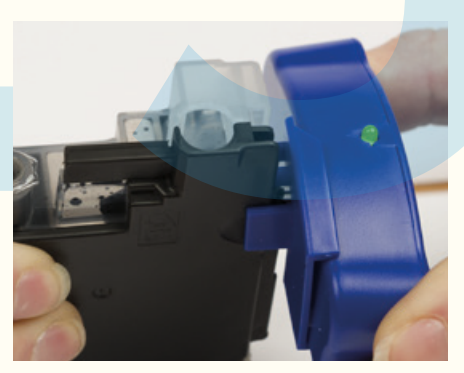

Étape 4 : Le niveau de la cartouche est maintenant réinitialisé, vous pouvez réinstaller la cartouche dans l'imprimante.

## Que faire si le voyant ne devient pas vert, mais rouge après quelques secondes :

La puce de la cartouche peut être sale ou endommagée. Nettoyez-la avec un chiffon et évitez de toucher la puce avec les doigts. Assurez-vous que la puce fait un bon contact avec toutes les épingles et qu'elles sont toutes enfoncées.

## Que faire si le voyant ne s'allume pas :

Le réinitialisateur de la puce a un mauvais contact avec la cartouche. Essayez à nouveau de presser la cartouche contre le réinitialisateur et faites attention que la puce fait un bon contact avec les points de contact dorés. Essayez de déplacer un peu la cartouche et le réinitialisateur pour obtenir un meilleur contact.